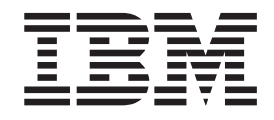

# IBM Tivoli Netcool/Impact version 5.1.0 Fix Pack Version 5.1.0-TIV-NCI-FP0001

**Readme file for:** IBM Tivoli Netcool/Impact

**Product/Component Release:** 5.1.0

**Update name:** Fix Pack 1

**Fix ID:** 5.1.0-TIV-NCI-FP0001

**Publication Date:** May 29, 2009

**Last modified date:** May 29, 2009

**Online version of the readme file:** [http://publib.boulder.ibm.com/infocenter/tivihelp/v8r1/index.jsp?topic=/](http://publib.boulder.ibm.com/infocenter/tivihelp/v8r1/index.jsp?topic=/com.ibm.netcool_impact.doc/welcome.htm) [com.ibm.netcool\\_impact.doc/welcome.htm](http://publib.boulder.ibm.com/infocenter/tivihelp/v8r1/index.jsp?topic=/com.ibm.netcool_impact.doc/welcome.htm)

**Attention:** You can always find the most current version of the readme file online.

# **Contents**

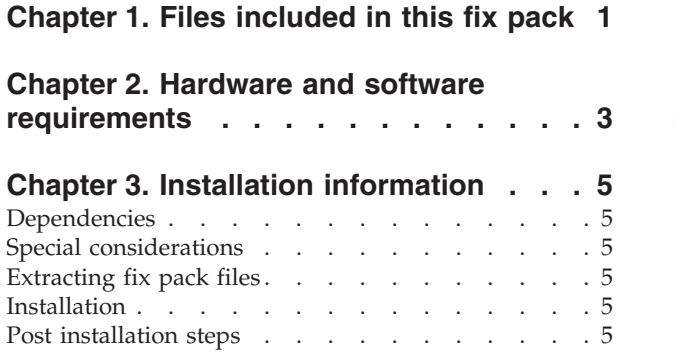

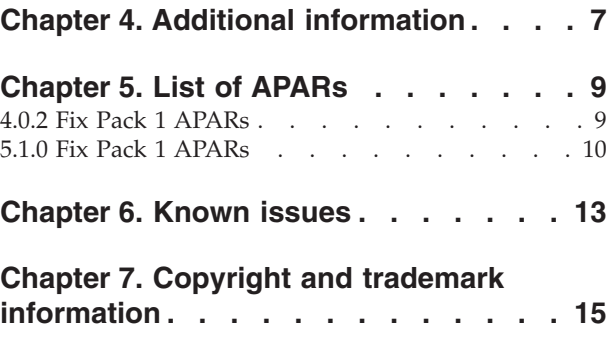

# <span id="page-4-0"></span>**Chapter 1. Files included in this fix pack**

Fix Pack 1 addresses the problems that have been reported in IBM Tivoli Netcool/Impact version 5.1.0. The following table contains a list of files included in this fix pack and operating systems associated with these files:

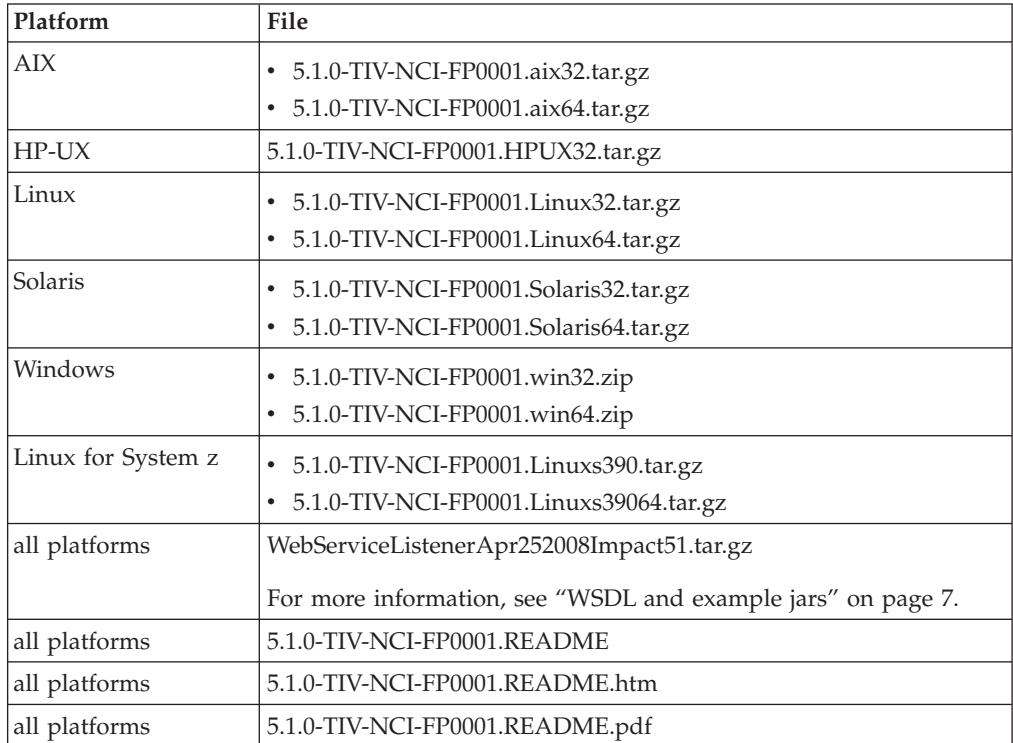

**Note:** Whenever <ARCH> is used in the text of this readme, as part of the filename of the fix pack package, it refers to, and can be substituted for one of the following operating systems:

- Linux
- Solaris
- AIX
- HPUX
- Linuxs

# <span id="page-6-0"></span>**Chapter 2. Hardware and software requirements**

Please refer to the 5.1.0 Release Notes for a full description of all the hardware and software requirements of the product:

[http://publib.boulder.ibm.com/infocenter/tivihelp/v8r1/index.jsp?topic=/](http://publib.boulder.ibm.com/infocenter/tivihelp/v8r1/index.jsp?topic=/com.ibm.netcool_impact.doc/welcome.htm) [com.ibm.netcool\\_impact.doc/welcome.htm](http://publib.boulder.ibm.com/infocenter/tivihelp/v8r1/index.jsp?topic=/com.ibm.netcool_impact.doc/welcome.htm)

# <span id="page-8-0"></span>**Chapter 3. Installation information**

#### **Dependencies**

IBM Tivoli Netcool/Impact version 5.1.0.

The fix pack is applied to Netcool/Impact 5.1.0 Server and the GUI Server of Netcool/Impact.

### **Special considerations**

**Note:** To apply this fix pack you will need 500 Mb of free disk space.

- 1. Backup the current server using the command:
	- \$NCHOME/impact/bin/nci\_export <serverInstanceName> <absolute path directory> For example:
	- \$NCHOME/impact/bin/nci\_export NCI /tmp/exports/NCI\_exports
- 2. Backup the current jar file: \$NCHOME/impact/lib/nci2008<buildlevel>.jarusing the command: cp \$NCHOME/impact/lib/nci2008<buildlevel>.jar \$NCHOME/impact/tmp/

# **Extracting fix pack files**

# **Extracting on Linux, Solaris, AIX, and HP-UX platforms**

- 1. Copy the 5.1.0-TIV-NCI-FP0001.<ARCH>.tar.gz file to your system.
- 2. Unpack the file using these commands:
	- gunzip 5.1.0-TIV-NCI-FP0001.<ARCH>.tar.gz tar -xvf 5.1.0-TIV-NCI-FP0001.<ARCH>.tar

# **Extracting on Windows platforms**

- 1. Copy the 5.1.0-TIV-NCI-FP0001.win32.zip or 5.1.0-TIV-NCI-FP0001.win64.zip file to your system.
- 2. Extract the contents of the file to a selected directory.

# **Installation**

Follow this procedure to install the fix pack:

- 1. Make sure the Netcool/Impact server is running.
- 2. Run the installation using one the following commands:
	- setupwin<nn>.exe Windows.
	- setup<ARCH>.bin other operating systems.

#### **Post installation steps**

If you use ITM 3.8 or a more recent version, modify your precisiondsa.properties file in the following manner:

# This specifies the port on which the rva daemon is running. # The default is 7600. Note that this is not the same as the rvd port. # This value must match the -listen value of rva. # NOTE: For ITNM 3.8 and above, the ServiceData port default is 7968. # Check NCHOME/etc/precision/ServiceData.cfg for the port. precisiondsa.rvaport=7600 #precisiondsa.rvaport=7968 # This specifies the host on which rva daemon is running. # You must start rva on this host using rva -flavor 116 # after killing off the rvd daemon. precisiondsa.rvahost=broadway # This specifies the timeout, by default for queries precisiondsa.latency=100000 # This specifies the Precision domain to connect to #precisiondsa.domain=ACSONE precisiondsa.domain=NCOMS # UserId and password set here precisiondsa.userid=admin precisiondsa.passwd= # If set to true will provide more verbose messages helpful for debugging. # Default is false precisiondsa.verbosemode=true # For ITNM version 3.7, 3.6, 3.5 precisiondsa.connectionClass=com.micromuse.dsa.precisiondsa.DefaultPrecisionConnector # For ITNM version 3.8 and above #precisiondsa.connectionClass=com.micromuse.dsa.precisiondsa.PrecisionSocketConnector # Subject to listen to (Only works with v3.8)

# To listen to multiple subjects, use comma as the separator. # Example: MODELNOTIFY,DISCOSTATUS precisiondsa.service=MODELNOTIFY,DISCOSTATUS

# <span id="page-10-0"></span>**Chapter 4. Additional information**

## **APAR IZ47974**

When you are installing Netcool/Impact on a computer with multiple network interfaces, you can not rely on the Netcool/Impact server to bind to the same interface that the nameserver is using. This can render the Netcool/Impact server inaccessible. There is an additional parameter that you have to use when the server is configured in this way.

In the NCI server.props file add this paremeter: impact.server.ipaddress=<ipaddress>

for each interface that you need the server to bind to.

### **APAR IZ51249**

Whenever you change the eWAS ″wasadmin″ password you must also update the impact.password in the \$NCHOME/impact/etc/<server\_name>\_wsadmin.props file in each Netcool/Impact server that you have created.

To change the eWAS ″wasadmin″ password follow this procedure:

- 1. Open the http://hostname:port/console URL in any web browser, where hostname is the name of the system where the WASCE server is running and port is the HTTP port. The default port is 9060. The console will prompt you for login information. The default administration username is ″wasadmin″ and the default password is ″netcool″.
- 2. Click **Users and Groups**.
- 3. Click **Manage Users**.
- 4. Click the wasadmin id.
- 5. Change and confirm the password.
- 6. Click **Apply** to save your changes.

To update the eWAS ″wasadmin″ password in the \$NCHOME/impact/etc/ <server\_name> wsadmin.props for each Netcool/Impact server that you have created follow these steps:

- 1. Encrypt the password using the \$NCHOME/impact/bin/nci\_crypt <password> command. Use the ″nci\_crypt″ and the same password as you used in the eWAS administration console.
- 2. Copy the output of the command.
- 3. Open the \$NCHOME/impact/etc/<server\_name> wsadmin.props file and replace the old encrypted password with the new one in this line: impact.password=<new\_encypted\_value>
- 4. Restart your Netcool/Impact servers using the ewas.sh command.

#### **WSDL and example jars**

Included in this download is the WebServiceListenerApr252008Impact51.tar.gz file. This file contains WSDL and example jars that can be used with Netcool/Impact 5.1.

# <span id="page-12-0"></span>**Chapter 5. List of APARs**

# **4.0.2 Fix Pack 1 APARs**

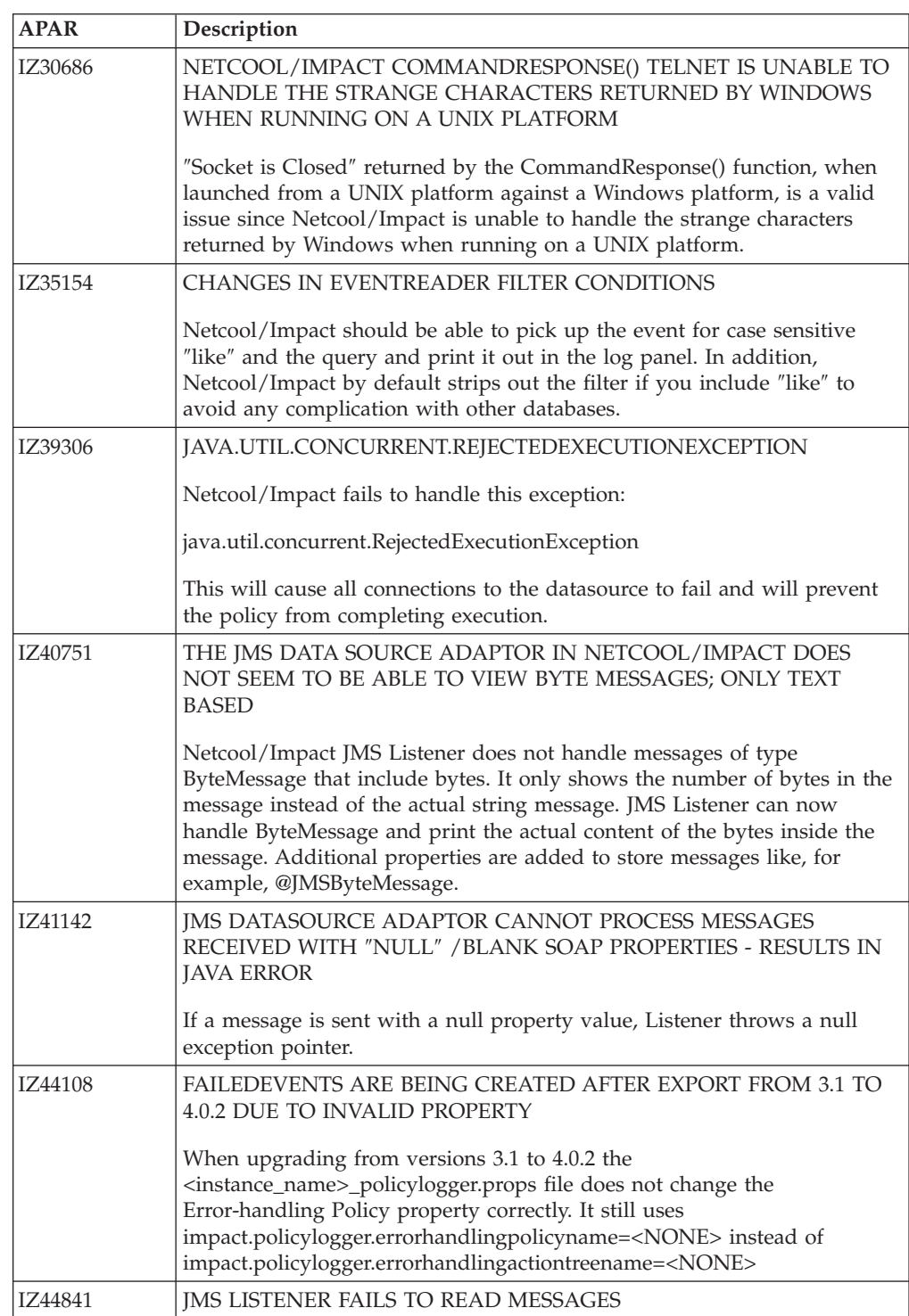

# <span id="page-13-0"></span>**5.1.0 Fix Pack 1 APARs**

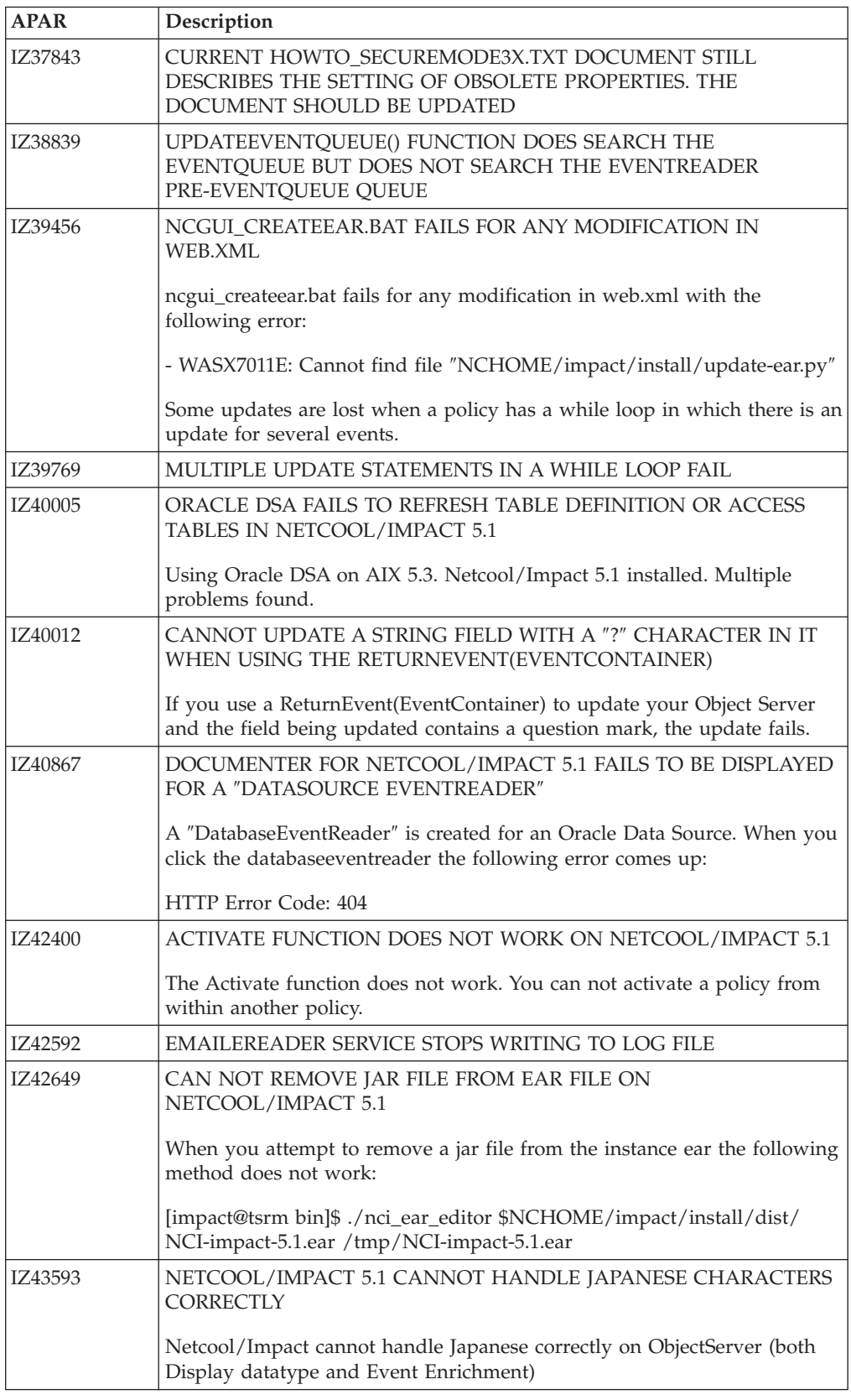

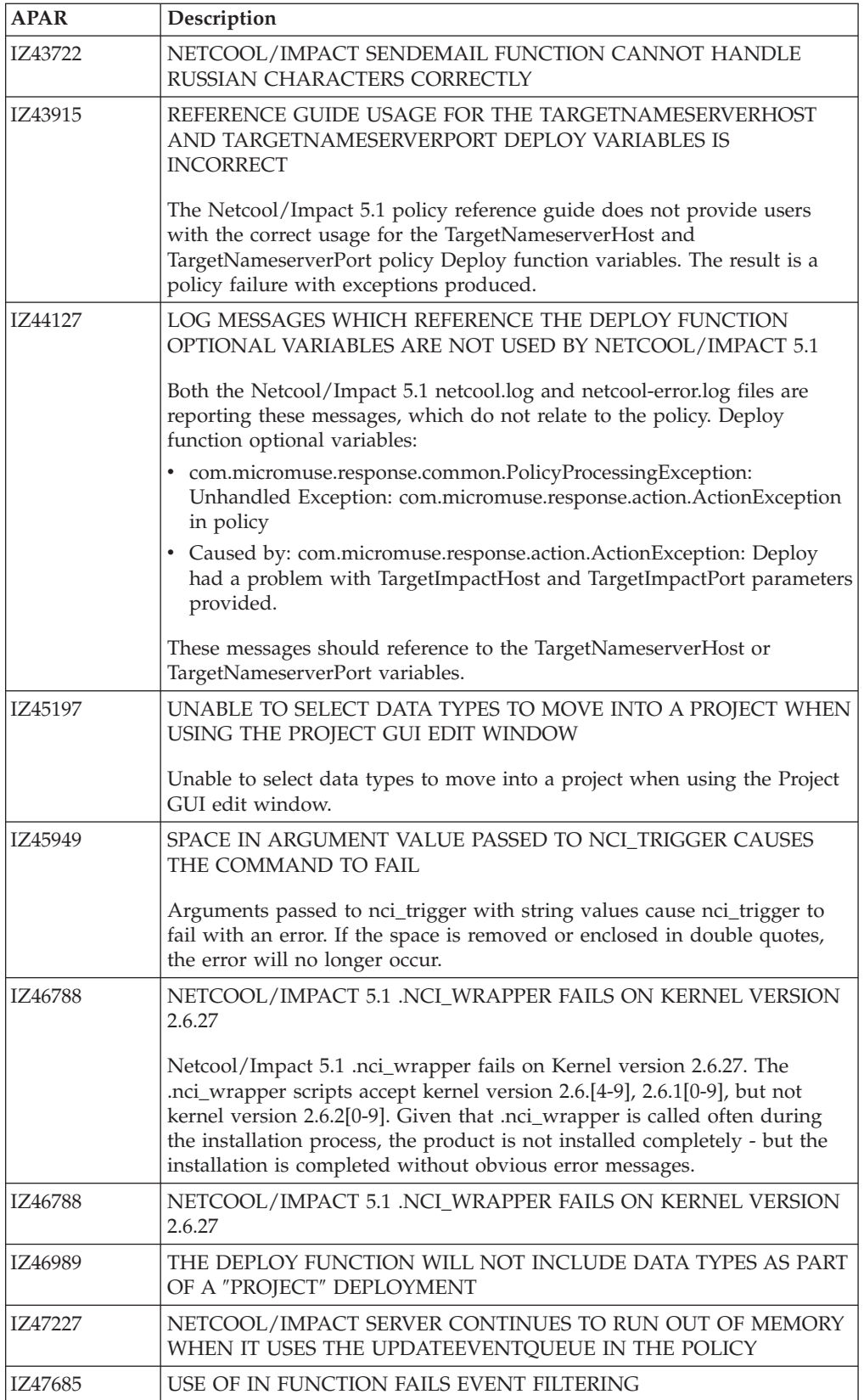

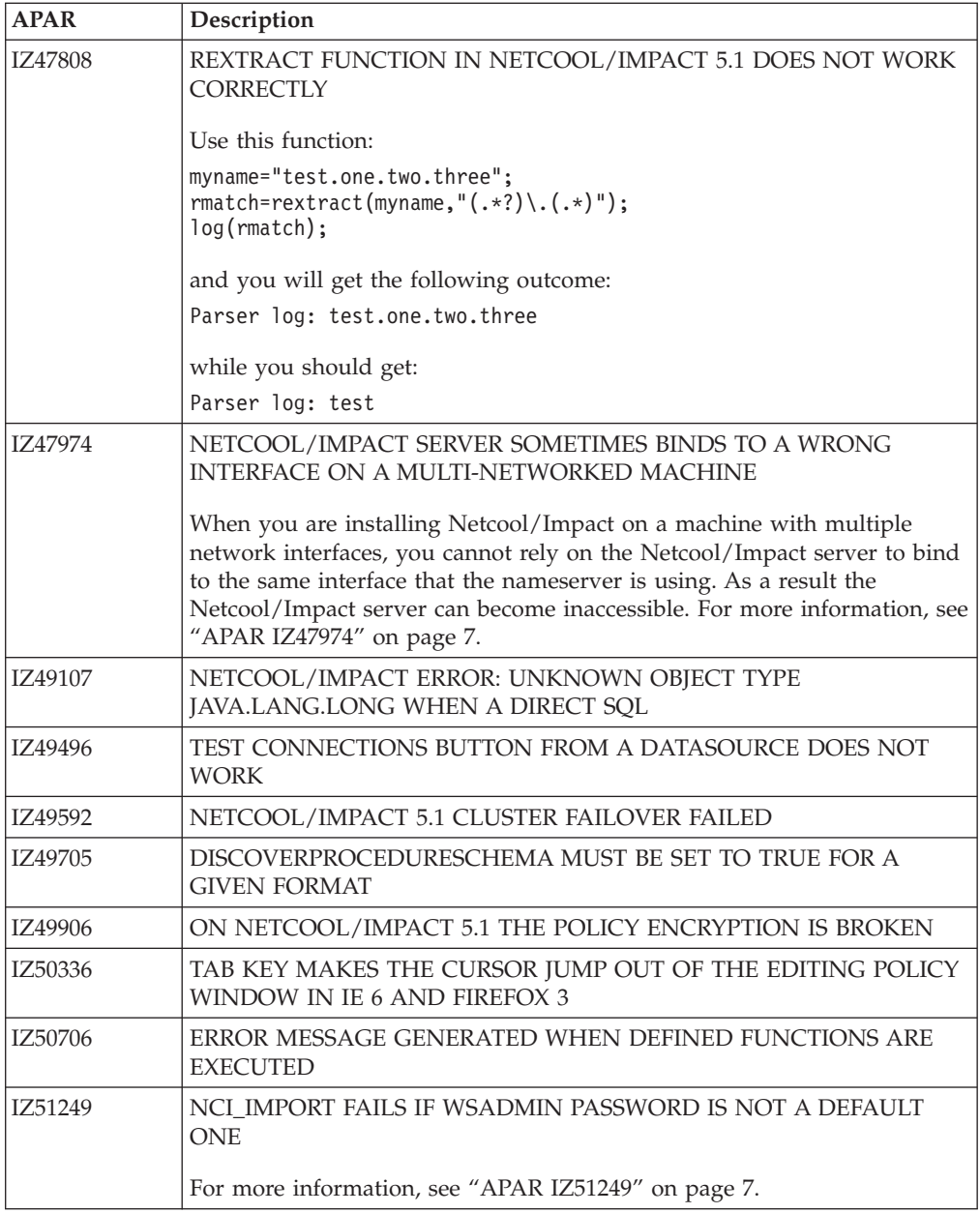

# <span id="page-16-0"></span>**Chapter 6. Known issues**

- If you run nc ant on a Windows system you will have to use "/" instead of " $\vee$ " in any file path names that are used as input.
- The installation of this patch on an ipv6 server will take over 2 hours.
- v If you redeploy Netcool/Impact the file name of the ear that is used must be NCI-impact-5.1.ear.
- Configuring the database event reader to a source other than Objectserver. When you are configuring a database event reader to a source other than Objectserver and the object server is not available, you will get an error message. This is because the default configuration is to query the Objectserver. After updating the configuration to the correct datasource it should work correctly.
- The filter consolidation function only supports Numbers and Strings and does not support DATE fields.
- v Issues related to an upgrade of Netcool/Impact from version 3.x to 5.1:
	- You cannot use in version 5.1 JMS datasources created in version 3.x. JMS Listener in 3.x used Corba Mediator as an interface to the JMS Server. This is no longer required and you should use JMSListener Service.
	- The Netcool/Impact 5.1 installer does not provide an automatic upgrade from earlier versions to version 5.1. You can find out how to perform a manual upgrade to version 5.1 in the technote "Upgrading or migrating Netcool/Impact to Netcool/Impact 5.1" at this url:

[http://g01zciwas003.ahe.pok.ibm.com/support/dcf/](http://g01zciwas003.ahe.pok.ibm.com/support/dcf/preview.wss?host=g01zcidbs003.ahe.pok.ibm.com&db=support/swg/tivtech.nsf&unid=47B15022761E6F9C852574F70050B893&taxOC=SSCP78Y&MD=2009/04/25%2003:04:51&sid=) [preview.wss?host=g01zcidbs003.ahe.pok.ibm.com&db=support/swg/](http://g01zciwas003.ahe.pok.ibm.com/support/dcf/preview.wss?host=g01zcidbs003.ahe.pok.ibm.com&db=support/swg/tivtech.nsf&unid=47B15022761E6F9C852574F70050B893&taxOC=SSCP78Y&MD=2009/04/25%2003:04:51&sid=) [tivtech.nsf&unid=47B15022761E6F9C852574F70050B893&taxOC=SSCP78Y](http://g01zciwas003.ahe.pok.ibm.com/support/dcf/preview.wss?host=g01zcidbs003.ahe.pok.ibm.com&db=support/swg/tivtech.nsf&unid=47B15022761E6F9C852574F70050B893&taxOC=SSCP78Y&MD=2009/04/25%2003:04:51&sid=) [&MD=2009/04/25%2003:04:51&sid=](http://g01zciwas003.ahe.pok.ibm.com/support/dcf/preview.wss?host=g01zcidbs003.ahe.pok.ibm.com&db=support/swg/tivtech.nsf&unid=47B15022761E6F9C852574F70050B893&taxOC=SSCP78Y&MD=2009/04/25%2003:04:51&sid=)

– If web services are used, you must move the jar files from the 3.x installation to the 5.1 installation, otherwise the policies that use these services will not work.

# <span id="page-18-0"></span>**Chapter 7. Copyright and trademark information**

<http://www.ibm.com/legal/copytrade.shtml>

#### **Notices**

INTERNATIONAL BUSINESS MACHINES CORPORATION PROVIDES THIS PUBLICATION ″AS IS″ WITHOUT WARRANTY OF ANY KIND, EITHER EXPRESS OR IMPLIED, INCLUDING, BUT NOT LIMITED TO, THE IMPLIED WARRANTIES OF NON-INFRINGEMENT, MERCHANTABILITY OR FITNESS FOR A PARTICULAR PURPOSE. Some jurisdictions do not allow disclaimer of express or implied warranties in certain transactions, therefore, this statement may not apply to you.

This information could include technical inaccuracies or typographical errors. Changes are periodically made to the information herein; these changes will be incorporated in new editions of the publication. IBM may make improvements and/or changes in the product(s) and/or the program(s) described in this publication at any time without notice.

Microsoft, Windows, and Windows Server are trademarks of Microsoft Corporation in the United States, other countries, or both.

Intel, Intel logo, Intel Inside, Intel Inside logo, Intel Centrino, Intel Centrino logo, Celeron, Intel Xeon, Intel SpeedStep, Itanium, and Pentium are trademarks or registered trademarks of Intel Corporation or its subsidiaries in the United States and other countries.

Other company, product, or service names may be trademarks or service marks of others.

Please read THE IBM Tivoli Netcool/Impact v4.0.2 NOTICES AND INFORMATION in the file notices1.txt included in this Fix Pack before you proceed with the download and installation of this Fix Pack. You can find the additional notices file on the same webpage as this Fix Pack.

# **THIRD-PARTY LICENSE TERMS AND CONDITIONS, NOTICES AND INFORMATION**

The license agreement for this product refers you to this file for details concerning terms and conditions applicable to third party software code included in this product, and for certain notices and other information IBM must provide to you under its license to certain software code. The relevant terms and conditions, notices and other information are provided or referenced below. Please note that any non-English version of the licenses below is unofficial and is provided to you for your convenience only. The English version of the licenses below, provided as part of the English version of this file, is the official version.

Notwithstanding the terms and conditions of any other agreement you may have with IBM or any of its related or affiliated entities (collectively ″IBM″), the third party software code identified below are ″Excluded Components″ and are subject to the following terms and conditions:

- the Excluded Components are provided on an "AS IS" basis
- IBM DISCLAIMS ANY AND ALL EXPRESS AND IMPLIED WARRANTIES AND CONDITIONS WITH RESPECT TO THE EXCLUDED COMPONENTS, INCLUDING, BUT NOT LIMITED TO, THE WARRANTY OF NON-INFRINGEMENT OR INTERFERENCE AND THE IMPLIED WARRANTIES AND CONDITIONS OF MERCHANTABILITY AND FITNESS FOR A PARTICULAR PURPOSE
- v IBM will not be liable to you or indemnify you for any claims related to the Excluded Components
- v IBM will not be liable for any direct, indirect, incidental, special, exemplary, punitive or consequential damages with respect to the Excluded Components.